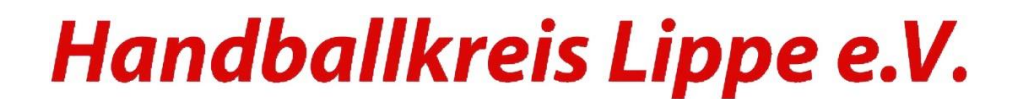

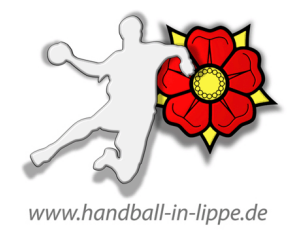

## **Anleitung für vereinsinterne Spielverlegungen auf einen "Trainingstag" (Montag bis Freitag), nur wenn die Dateneingabe für Vereine freigeschaltet ist.**

- 1. Anwahl der entsprechenden Software (meinh4A)
- 2. Unter dem Menüpunkt: **\_SPIELPLANERSTELLUNG** im Untermenü **BEARBEITEN** entweder die entsprechende Staffel oder das einzelne Spiel anwählen:

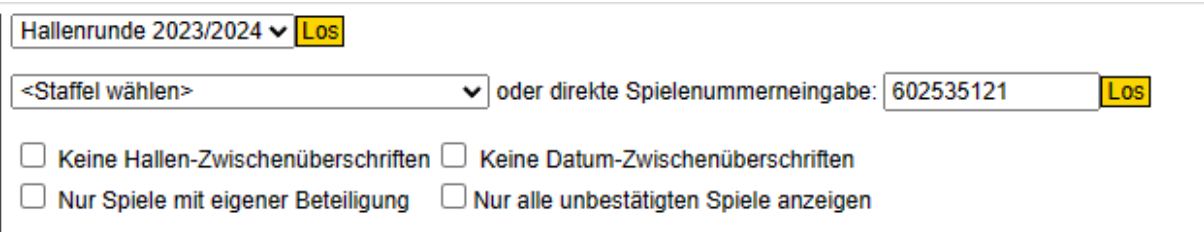

3. Im ausgewählten Spiel den Verlegungsantrag anwählen

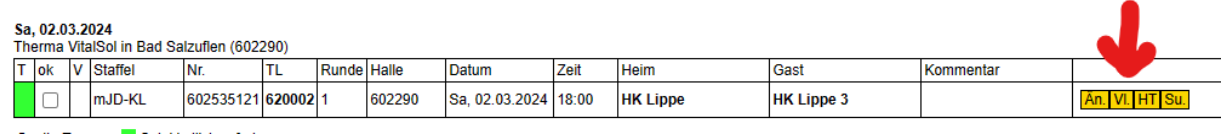

4. Es öffnet sich das Untermenü: **Änderungswunsch** hier das neue Spieldatum des "Trainingstages", Uhrzeit und Hallen-Nummer eintragen und Antrag stellen.

## Änderungswunsch

Spielverlegung für: 602535121, mJD-KL, Halle Therma VitalSol (602290), HK Lippe - HK Lippe 3 Bisheriger Termin: Sa, 02.03.2024, 18:00h

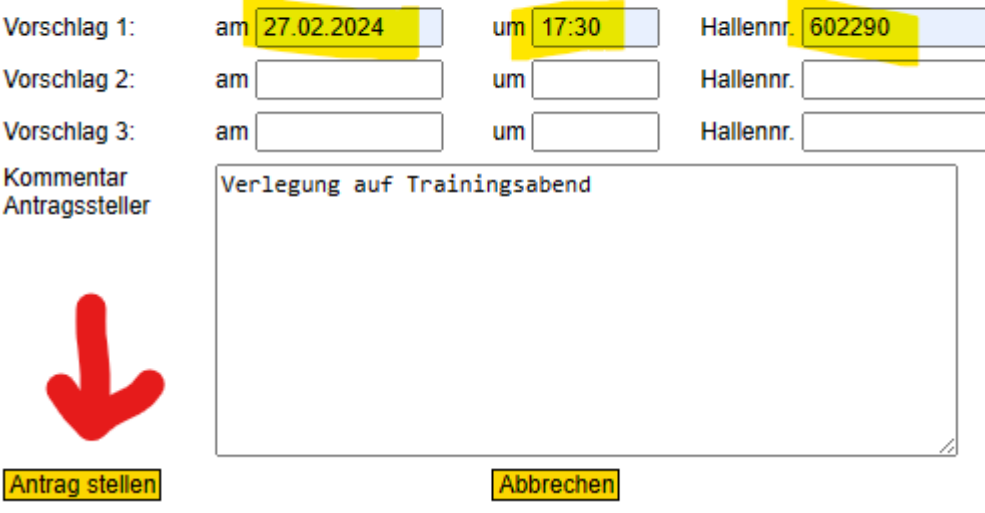

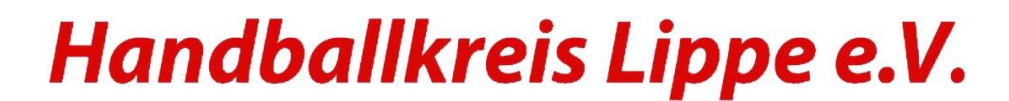

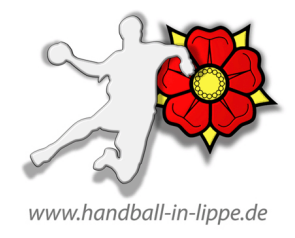

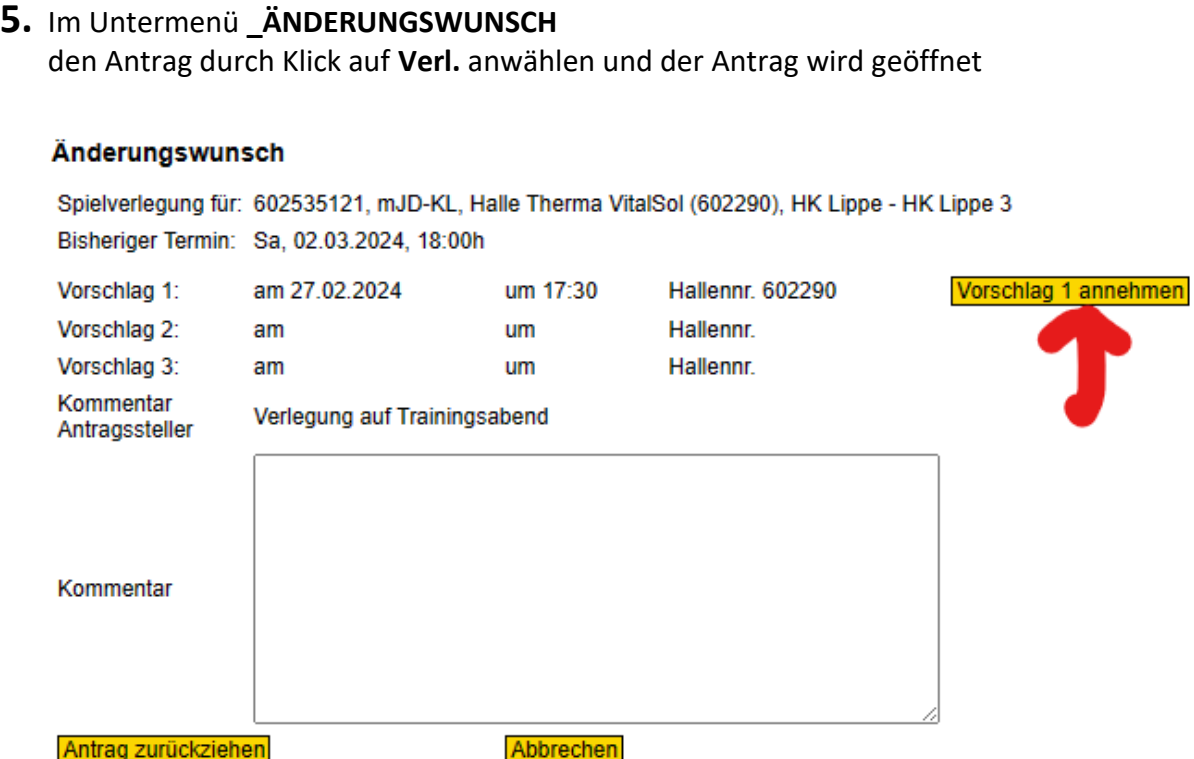

und nach Klick auf **Vorschlag 1 annehmen** dem Verlegungswunsch zustimmen

## **Fertig**

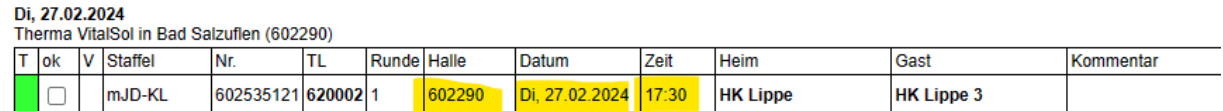

Viel Erfolg

Handballkreis Lippe e.V.